## **STEPS TO USE SELF STUDY PACKAGES**

## **STEP 1**

## **Go to Self-Study page by either of this**

a. Clicking on Self Study courses from Navigation bar

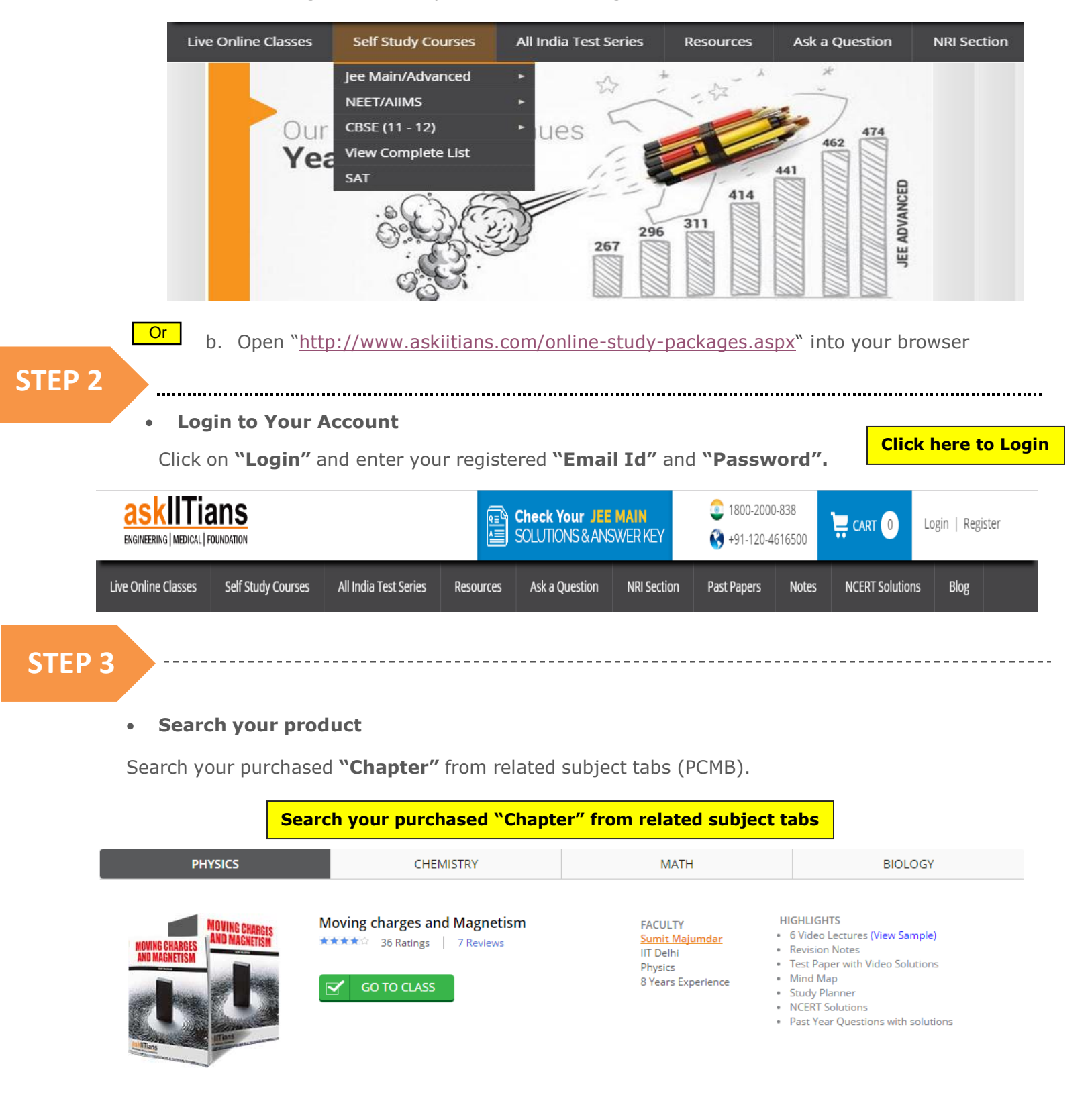

## **You can now view your chapter's material**

Click on **"Go to Class"** button to access your chapter's material.

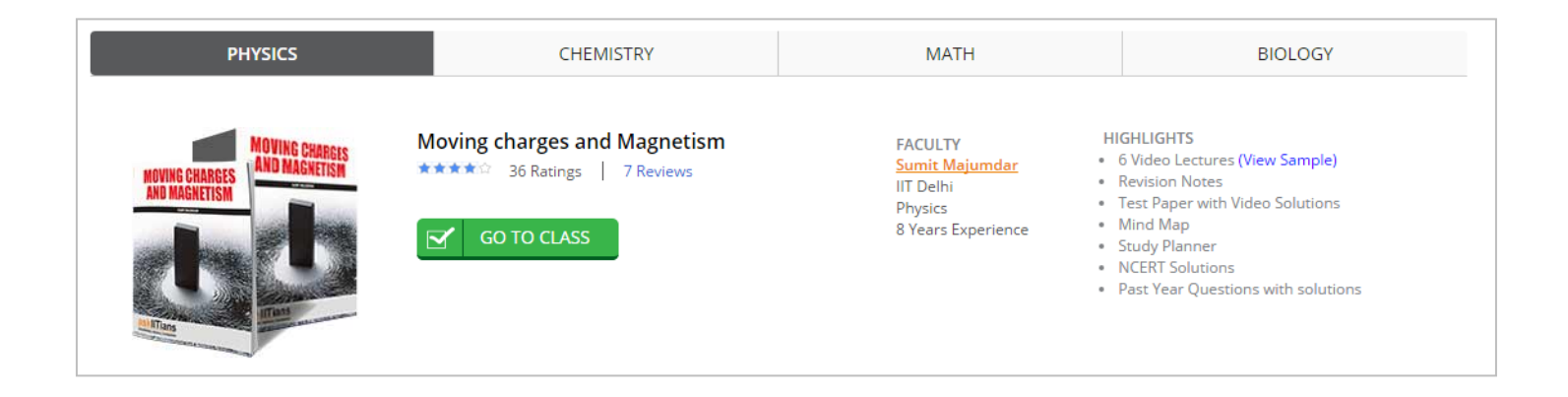

**Note:** *Self Study Packages are Online Products and you will not receive any CDs/DVDs/Pen-Drives. You have to access these products by above mentioned steps.*

In case you are still facing trouble using your material write to us at **[marketing@askiitians.com](mailto:marketing@askiitians.com)**

**Happy Learning**